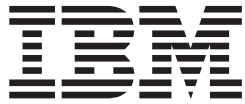

# **IBM DVD-RAM/DVD-RW ドライブ** ユーザーズ・ガイド

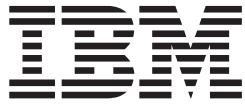

# **IBM DVD-RAM/DVD-RW ドライブ** ユーザーズ・ガイド

注: 本書、および本書で記述されている製品をご使用になる前に、D-1 ページの『付録 [D. Warranty information](#page-32-0)』 および E-1 ページの『付録 [E. Notices](#page-42-0)』 にある情報を必ずお読みください。

原 典: IBM Multi-Burner User's Guide 発 行: 日本アイ・ビー・エム株式会社 担 当: ナショナル・ランゲージ・サポート

第1刷 2002.9

この文書では、平成明朝体™W3、平成明朝体™W9、平成角ゴシック体™W3、平成角ゴシック体™W5、および平成角 ゴシック体™W7を使用しています。この(書体\*)は、(財)日本規格協会と使用契約を締結し使用しているものです。 フォントとして無断複製することは禁止されています。

注\* 平成明朝体"W3、平成明朝体"W9、平成角ゴシック体"W3、 平成角ゴシック体"W5、平成角ゴシック体"W7

**© Copyright International Business Machines Corporation 2002. All rights reserved.**

© Copyright IBM Japan 2002

# 目次

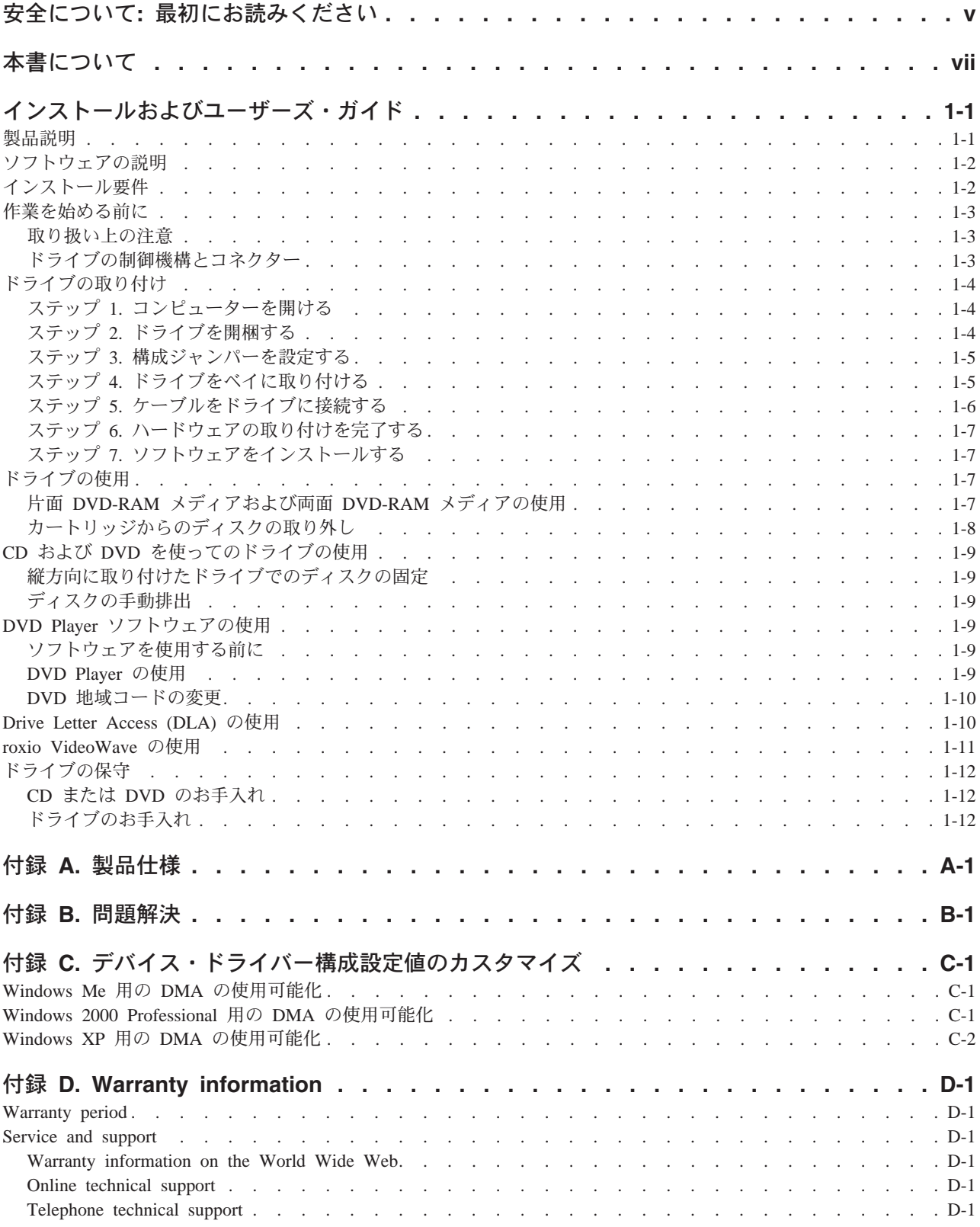

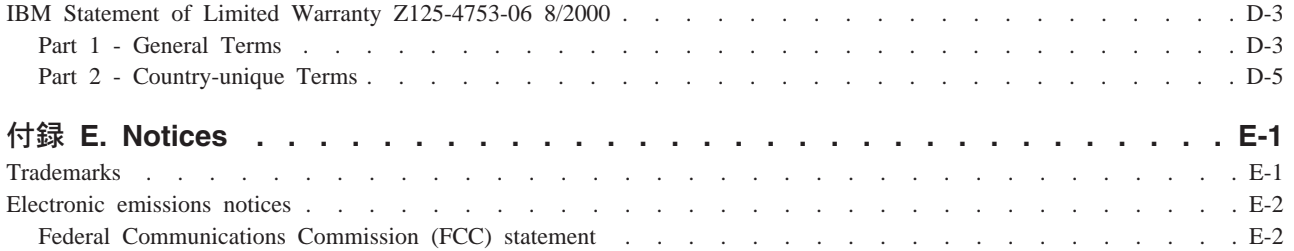

# <span id="page-6-0"></span>安全について: 最初にお読みください

本製品を取り付ける前に、 Safety Information (安全情報) をお読みください。

#### دات السلامة مج، يجب قراءة

Antes de instalar este produto, leia as Informações de Segurança.

#### 在安装本产品之前, 请仔细阅读 Safety Information (安全信息)。

Prije instalacije ovog produkta obavezno pročitajte Sigurnosne Upute.

Před instalací tohoto produktu si přečtěte příručku bezpečnostních instrukcí.

Læs sikkerhedsforskrifterne, før du installerer dette produkt.

Ennen kuin asennat tämän tuotteen, lue turvaohjeet kohdasta Safety Information.

Avant d'installer ce produit, lisez les consignes de sécurité.

Vor der Installation dieses Produkts die Sicherheitshinweise lesen.

Πριν εγκαταστήσετε το προϊόν αυτό, διαβάστε τις πληροφορίες ασφάλειας (safety information).

#### לפני שתתקינו מוצר זה, קראו את הוראות הבטיחות.

A termék telepítése előtt olvassa el a Biztonsági előírásokat!

Prima di installare questo prodotto, leggere le Informazioni sulla Sicurezza.

製品の設置の前に、安全情報をお読みください。

본 제품을 설치하기 전에 안전 정보를 읽으십시오.

Пред да се инсталира овој продукт, прочитајте информацијата за безбедност.

Lees voordat u dit product installeert eerst de veiligheidsvoorschriften.

Les sikkerhetsinformasjonen (Safety Information) før du installerer dette produktet.

Przed zainstalowaniem tego produktu, należy zapoznać się z książką "Informacje dotyczące bezpieczeństwa" (Safety Information).

Antes de instalar este produto, leia as Informações sobre Segurança.

Перед установкой продукта прочтите инструкции по технике безопасности.

Pred inštaláciou tohto zariadenia si pečítaje Bezpečnostné predpisy.

Pred namestitvijo tega proizvoda preberite Varnostne informacije.

Antes de instalar este producto lea la información de seguridad. Läs säkerhetsinformationen innan du installerar den här produkten. 安裝本產品之前,請先閱讀「安全資訊」。

# <span id="page-8-0"></span>本書について

本書は、IBM® DVD-RAM/DVD-RW ドライブについて説明したものであり、次の言語で提供されていま す。

- 英語
- フランス語
- ドイツ語
- スペイン語
- イタリア語
- ブラジル・ポルトガル語
- 中国語 (簡体字)
- 中国語 (繁体字)
- 日本語

本書は、以下の 2 つのセクションに分かれています。

#### インストールおよびユーザーズ・ガイド

このセクションには、製品説明、インストール、および操作手順が含まれています。

#### 付録

このセクションには、以下の説明があります。

- 製品仕様
- 問題解決
- デバイス・ドライバー構成設定値のカスタマイズ
- ヘルプとサービス (英語)
- 保証、および特記事項 (英語)

領収書またはクレジットの控えは必ず保管しておいてください。保証サービスを受ける場合に必要です。

# <span id="page-10-0"></span>インストールおよびユーザーズ・ガイド

このセクションでは、IBM DVD-RAM/DVD-RW ドライブについての製品説明、ハードウェアとソフトウ ェアのインストール方法、および、操作方法について説明します。

### 製品説明

本製品は、マルチメディア・アプリケーション用です。ドライブには、以下のオペレーティング・システム 用の MPEG-2 デコーダー・ソフトウェアが入っている CD が付いています。

- Microsoft<sup>®</sup> Windows<sup>®</sup> 2000 Professional
- · Microsoft Windows Millennium Edition (Me)
- Microsoft Windows XP

このユーザーズ・ガイドのほかに IBM Multi-Burner User's Guide and Software Disc 1 が提供され、本製 品は、次の品目で構成されます。

- IBM DVD-RAM/DVD-RW ドライブ
- 以下の品目が入っているメディア・パック:
	- 4.7 ギガバイト (GB) DVD-RAM ディスク 1 つ
	- 4.7 GB DVD-RW ディスク 1 つ
	- 4.7 GB DVD-R ディスク 1 つ
- IBM Multi-Burner User's Guide and Software Disc 2
- 取り付けねじ (M3 x 5 mm、スロット付き) 4 本
- 内部オーディオ "Y" ケーブル
- IBM Multi-Burner Quick Start Guide
- · Laser Safety Guide

品目が不足、損傷している場合には、購入先にご連絡ください。領収書またはクレジットの控えは必ず保管 しておいてください。保証サービスを受けるのに必要な場合があります。テクニカル・サポート情報につい ては、D-1 ページの『付録 D. Warranty information』を参照してください。

DVD-RAM/DVD-RW ドライブは、DVD Forum DVD-Multi Recorder 仕様と互換性があり、 DVD-RAM、DVD-RW、および DVD-R (汎用、650 nm) メディアに記録することはもちろん読み取ること ができます。また、ドライブは、CD-R、CD-RW、および高速 CD-RW メディアにも記録することがで き、さらに、信頼性の高い CD 焼き付けを行うためにバッファー・アンダーラン予防テクノロジーを使用 しています。さらに、DVD-RAM/DVD-RW ドライブは、DVD ビデオ、ビデオ CD、オーディオ CD、複 数セッション、拡張アーキテクチャー (XA) CD、および、Kodak 写真 CD などを含む、その他の多数の フォーマットを読み取ることができます。 DVD-RAM/DVD-RW ドライブは、IDE (Integrated Drive Electronics) または EIDE (Enhanced IDE) アーキテクチャーを使用するコンピューターに取り付けることが できます。

### <span id="page-11-0"></span>ソフトウェアの説明

IBM Multi-Burner User's Guide and Software Disc 1 および Disc 2 には、以下のソフトウェアが入ってい ます。

#### · roxio VideoWave:

このソフトウェアを使って、ほとんどのスタンドアロン DVD プレイヤーで再生することができる DVD-RW または DVD-R メディアにビデオ・ファイルを記録できます。このソフトウェアを使用して、 記録する前にご自分のビデオ資産を編集および修正することもできます。

お使いのコンピューターにアナログまたは IEEE 1394 取り込み装置が取り付けられている場合、このソ フトウェアを使用して、カメラからビデオを記録できます。

#### • IBM Drive Letter Access (DLA)

このソフトウェアでは、ディスケットに書き込む場合にするように、ドライブ名を使用して、 CD-RW、CD-R、DVD-RAM、DVD-RW、および DVD-R メディアに直接書き込むことができます。ま た、DVD-RAM、DVD-RW、および DVD-R メディアをフォーマットすることもできます。DLA では、 ファイルをドラッグ・アンド・ドロップしたり、新しいディレクトリーを作成したり、あるいは、ファ イルを任意のアプリケーションから DVD-RAM/DVD-RW ドライブに直接保管することができます。

#### • UDF reader

このソフトウェアを使用すると、DVD-RAM、DVD-RW、および CD-RW メディアを読み取るソフトウ ェアを、DVD ドライブがあるコンピューターに取り付けることができます。

#### • IBM Record Now

このソフトウェアを使用して、CD のコピー、オーディオ CD の作成、MP3 CD の作成、およびデータ CD の作成ができます。また、RecordNow を使用して、他のコンピューターあるいは互換性のある電気 製品で使用できるようにデータを DVD-R および DVD-RWディスクに書き込むこともできます。

#### • IBM Simple Backup

このソフトウェアを使用すると、お使いのシステム・ファイルのフル・バックアップまたは増分バック アップを、DVD-RAM、DVD-RW、DVD-R、CD-R、または CD-RW メディアに作成し、コンピューター が破損した場合にリストアするのに使用できます。

· Intervideo WinDVD

このソフトウェアでは、お使いのコンピューター上で DVD ビデオを再生したり、ハードディスクから ビデオ・ファイルを再生したりできます。

注: FIREGL、Intergraph、および 3dLabs などのような一部のグラフィックス・アダプターは、DVD ビ デオの再生をサポートしていません。

## インストール要件

ドライブを取り付ける前に、お使いのコンピューターが次のシステム要件を満たしていることを確認してく ださい。

• マイクロプロセッサー: Intel® Pentium® または同等品以上であること

注: DVD のオーサリングおよび再生の場合、Intel Pentium II 266MHz 以上のマイクロプロセッサー、 および AGP 2X Video を備えている必要があります。

- RAM: 32 MB (UMA を備えるシステムの場合: 64 MB) 以上であること
- Windows 2000 Professional, Windows Me, または Windows XP
- 使用可能な 5.25 型ドライブ・ベイがあること
- <span id="page-12-0"></span>• 使用可能な IDE 接続があること
- プログラム用には使用可能なハードディスク・スペースが 120 MB、DVD オーサリング機能用には使用 可能なハードディスク・スペースが 1 GB あること
- DVD オーサリング機能用には、1024 x 768 ピクセルの画面解像度が必要
- 44.1 または 48 kHz サンプリング・レートをサポートするオーディオ・アダプターがあること
- オプションのステレオ・スピーカーがあること

### 作業を始める前に

DVD-RAM/DVD-RW ドライブを取り付ける前に、以下のセクションの説明をお読みください。

### 取り扱い上の注意

お使いのドライブを保護するために、次の取り扱い上の注意に従ってください。

- DVD-RAM/DVD-RW ドライブは、取り付け準備ができるまで帯電防止袋に入れておきます。取り付け時 には、身体の動きを最小限に抑えてください。身体を動かすと、静電気がたまる可能性があります。
- ドライブは慎重に扱います。ドライブを落としたり振動させると、ドライブ内部のコンポーネントが損 傷する可能性があります。
- IDE ケーブルや電源ケーブルを無理に差し込まないでください。無理に差し込むと、コネクターまたは ドライブを損傷する場合があります。

### ドライブの制御機構とコネクター

次の図は、ドライブの制御機構とコネクターの位置および機能を示したものです。

ドライブの正面図

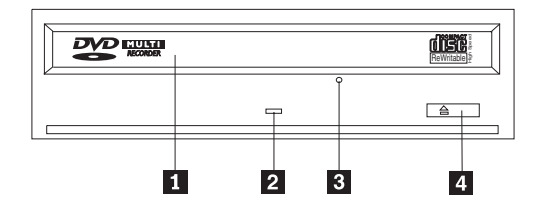

#### ■ ディスク・ドロワー

このドロワーがディスクを出し入れする場所です。

#### 2 使用中表示ライト

ドライブで、ディスクからの読み取り、ディスクへの書き込み、またはディスクの再生が行われているとき に、このライトがオンになります。

#### 3 非常用排出穴

この穴から、ディスクをドライブから取り出すための排出機構にアクセスできます。

#### ■ オープン/クローズ・ボタン

このボタンを押すと、ディスク・ドロワーが開閉します。

<span id="page-13-0"></span>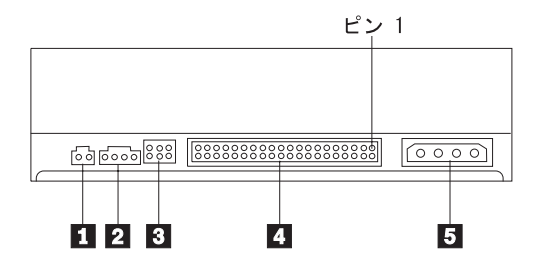

Ⅱ 予約済み

2 オーディオ出力コネクター

このコネクターは、アナログ・オーディオ信号をオーディオ・アダプターに転送します。

#### 3 構成ピン

これらのピンは、ドライブ構成を設定するときに使用します。

#### 4 IDE ポート

これは、ドライブを IDE ケーブルに接続します。

#### 5 電源コネクター

これは、ドライブを電源ケーブルに接続します。

### ドライブの取り付け

ドライブを取り付けるには、次のステップを行います。

### ステップ 1. コンピューターを開ける

- 1. コンピューターと、接続されているすべての装置の電源を切ります。
- 2. コンピューターと、接続されているすべての装置の電源コード・プラグを抜きます。
- 3. コンピューターからカバーを取り外します。コンピューターのカバーを取り外す方法については、お使 いのコンピューターの資料を参照してください。

## ステップ 2. ドライブを開梱する

- 1. ドライブが入っている帯電防止袋を開ける前に、コンピューターの塗装されていない金属面に袋を少な くとも 2 秒間接触させます。こうすると、袋ごとご自分の身体から静電気が除去されます。
- 2. ドライブを袋から取り出します。 ドライブを置く必要がある場合には、平らな面に帯電防止袋を置き、その上にドライブを置きます。

## <span id="page-14-0"></span>ステップ 3. 構成ジャンパーを設定する

ジャンパーを図に示すように構成ピンの上に置くことにより、ドライブをマスター ■、スレーブ 2、ま たはケーブル選択 3 として構成することができます。

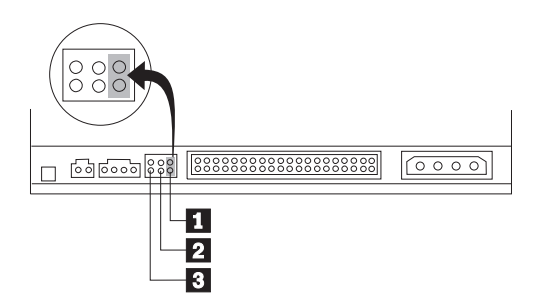

次のガイドラインを使用して、お使いのドライブ用の正しい構成を判別してください。

- ドライブが IDE ケーブルに接続される唯一の装置になる場合は、マスターとして構成します。これが工 場出荷時の設定です。
- ドライブが IDE ケーブル上の 2 番目の装置になる場合は、スレーブとして構成します。必ず、他の装 置をマスターとして構成してください。場合によっては、同じケーブル上の別の装置がスレーブとして 構成されていると、ハードディスク・ドライブは、"スレーブが存在するマスター"のジャンパー設定を 必要とすることがあります。その他の装置の構成ジャンパーの設定について詳しくは、お使いのコンピ ューターに付属の資料を参照してください。
- IBM 以外の一部のコンピューターでは、装置コネクターで 2 本のケーブルが逆になった特殊な ATA ケーブルを使用しており、ドライブをジャンパー位置によってではなくケーブルによって構成できるよ うになっています。ケーブル選択位置を使用するのは、これらの特殊ケーブルを備えるコンピューター の場合だけにしてください。ATA アダプターがジャンパーをケーブル選択位置に置くことを必要として いるかどうか判別するには、お使いのコンピューターに付属の資料を参照してください。

ジャンパーをケーブル選択位置に置くと、IDE ケーブルは、ケーブル上のドライブの位置に基づいて自 動的にマスターとスレーブの設定を割り当てます。このドライブがケーブルに接続されている唯一の装 置であるか 2 番目の装置であるかとは無関係に、この配線システムにはケーブル選択の設定を使用する 必要があります。 IDE コントローラーに最も近いドライブが自動的にマスター・ドライブになります。 IDE ケーブル上の他の装置もケーブル選択に設定する必要があります。

## ステップ 4. ドライブをベイに取り付ける

#### - 重要 ·

ねじをドライブに直接取り付ける場合は、本製品に同梱の M3 x 5 mm の取り付けねじを必ず使用し てください。長すぎるねじを使用すると、ドライブを損傷する場合があります。

ドライブは、コンピューターに横方向でも縦方向でも取り付けられます。ドライブを縦方向に取り付けた場 合は、ドライブ・トレイを閉める前にディスクがドライブに確実に挿入されていることを確認する必要があ ります。ディスクが確実に挿入されていないと、ドライブはディスクを正しく読み取れません。

- 1. ドライブをスライドさせてベイに入れます。コンピューターによっては、記憶装置を取り付けるのに特 別な手順が必要な場合があります。その手順については、そのコンピューターに付属の資料を参照して ください。
- 2. ドライブ・ベイのねじ穴を、ドライブ・ハウジングのねじ穴の位置に合わせます。

<span id="page-15-0"></span>3. ねじを緩く締め、位置を確認します。通常、両側にねじを 2 本ずつ使用します。位置が正しいか確認し てから、ねじを締めて、ドライブを固定します。ねじを締めすぎないでください。

## ステップ 5. ケーブルをドライブに接続する

次の図のように、ケーブルをドライブに接続します。

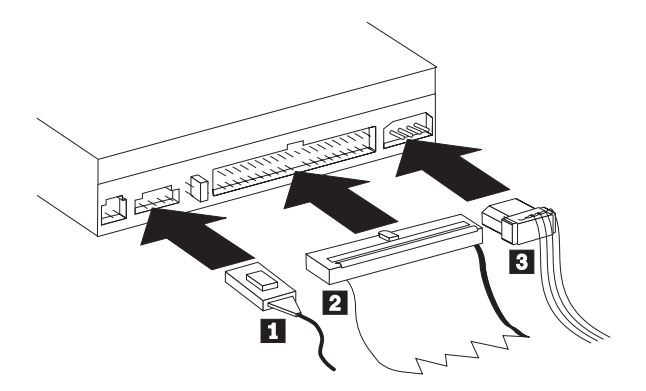

次の図は、本製品に付属の内部オーディオ・ケーブルです。

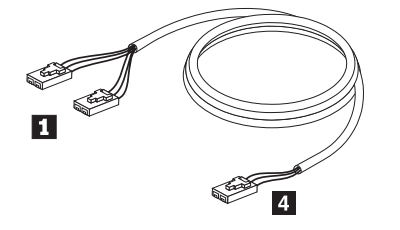

- 注:一部のコンピューターには、付属の内部オーディオ・ケーブルと互換性がない、より小さなコネクター が付いていることがあります。お使いのコンピューターにこの種のコネクターが付いている場合は、新 しいオーディオ・ケーブルを購入することが必要です。
- 1. 付属の内部オーディオ・ケーブルの単一コネクターが付いた端 4 を、コンピューター・システム・ボ ード上の適切なコネクターに接続します。
- 2. 付属の内部オーディオ・ケーブルの分岐コネクターが付いた端 の 1 つを、ドライブのオーディオ 出力コネクターに接続します。お使いのコンピューター内に別の光ディスク・ドライブがある場合は、 もう一方の分岐コネクターの端をそのドライブに接続することができます。
- 3. 40 ピン IDE ケーブル・コネクター 2 をドライブの IDE コネクターに接続します。色分けされた端 が電源ケーブル・コネクター 3 側になるように、ケーブルの向きを合わせます。 IDE ポートにケー ブルが接続されていない場合、またはコンピューターの IDE ケーブルに装置コネクターが 1 つしかな い場合には、本製品に付属の IDE ケーブルを使用してください。IDE ケーブルにはコネクターが最高 3 つ付いています。 IDE ケーブルに装置を 1 台だけ接続する場合に、信号品質を最高にするには、ケ ーブルの一方の端にあるコネクターを IDE ポートに接続し、ケーブルの他方の端にあるコネクターを 装置に接続します。真ん中のコネクターは使用しないでください。

IDE ケーブルに装置を 2 台接続する場合に、信号品質を最高にするには、ケーブルの一方の端にある コネクターを IDE ポートに接続し、マスター装置とスレーブ装置は、ケーブルの他方の端にある残り のコネクターに接続します。多くのコンピューターの場合、最高 4 台の ATA 装置が接続できる 2 本 のケーブルが付いています。パフォーマンスを最高にするには、高速装置 (ハードディスク・ドライブ など) をプライマリー IDE ポートに接続されたケーブルに接続し、ドライブや速度の遅い他の装置 (CD-ROM ドライブ、磁気テープ・ドライブ、およびディスケット・ドライブなど) は、セカンダリー IDE ポートに接続されたケーブルに接続します。

<span id="page-16-0"></span>4. 4 ピン電源ケーブル 3 をドライブの電源コネクターに接続します。 ケーブル類がコンピューターのカバーにはさまれたり、押されたりしていないかを確認し、他のケーブ ルや電源の接続もすべて確実に行われているか確かめてください。

### ステップ 6. ハードウェアの取り付けを完了する

- 1. ドライブが確実に取り付けられており、コネクターがしっかり接続されているか確認します。
- 2. ケーブルがコンピューター・カバーの邪魔になっていたり、電源機構のファンまたは排気路をふさいで いないか確認します。
- 3. コンピューター・カバーを取り付けます。
- 4. すべての外付け装置を再接続します。
- 5. すべての電源コード・プラグを電源コンセントに差し込みます。

## ステップ 7. ソフトウェアをインストールする

ドライブ用のすべてのソフトウェアは、*User's Guide and Software Discs* に入っています。 *User's Guide* and Software Disc 1 には、このユーザーズ・ガイド (本書)、IBM RecordNow、IBM Simple Backup、およ び IBM DLA が入っています。 User's Guide and Software Disc 2 には、Intervideo WinDVD および roxio VideoWave が入っています。ソフトウェアをインストールするには、次のステップを行います。

- 1. インストールするソフトウェアを決めます。
- 2. User's Guide and Software Disc 1 または User's Guide and Software Disc 2 のどちらかをドライブに 挿入します。 CD が自動的に始動した場合は、下記のステップ 6 にスキップします。
- 3. CD が自動的に始動しない場合は、「スタート」をクリックし、次に「ファイル名を指定して実行」を クリックします。
- 4. e:\launch.bat と入力します。ここで、e は、CD または DVD ドライブのドライブ名です。
- 5. 「OK」をクリックします。
- 6. 使用する言語を選択します。
- 7. インストールするソフトウェアを選択します。
- 8. 画面の指示に従います。
- 9. ソフトウェアのインストールが完了したら、コンピューターを再始動します。
- 10. それぞれのソフトウェア・アプリケーションごとに、インストール手順を繰り返します。
- 注:すべてのドライブ機能を使用するには、ブラウザー・ウィンドウにリストされるすべてのソフトウェ ア・アプリケーションをインストールする必要があります。

## ドライブの使用

ここでは、DVD-RAM/DVD-RW ドライブの使用について説明します。

### 片面 DVD-RAM メディアおよび両面 DVD-RAM メディアの使用

DVD-RAM メディアには、片面のものと両面のものがあります。

2.6 GB および 4.7 GB バージョンは片面です。9.4 GB バージョンは両面です。両面メディアの両方の面 のデータにアクセスするには、メディアをドライブから取り出し、表裏を反転させてから、再びドライブに 挿入する必要があります。

### <span id="page-17-0"></span>カートリッジからのディスクの取り外し

DVD-RAM メディアは、むき出しのディスクの形をとるか、カートリッジに封入されています。 DVD-RAM/DVD-RW ドライブでカートリッジ・メディアを使用するには、まず、カートリッジからディス クを取り外す必要があります。

カートリッジからのディスクの取り外し

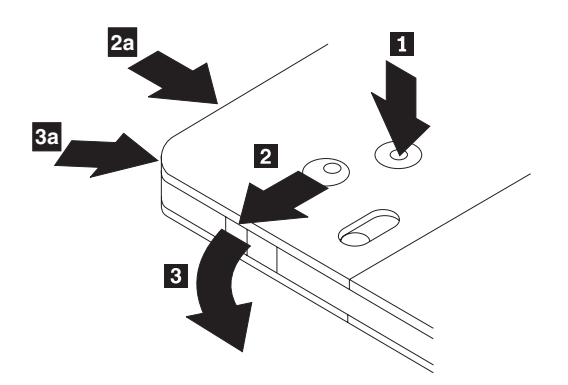

ボールペンの先端を使用して、ロック・ピン・タブ 1 を押して、外します。ディスクを取り出すには、 ボールペンを使用して、カートリッジのふたのロック 2 を押し下げ、カートリッジのふた 3 を引き出 します。カートリッジのふたを開けると、ディスクを取り外せます。

注:一部のカートリッジでは、カートリッジのふたのロックとカートリッジのふたのタブは、上の図の 2a と 3a に示すように、カートリッジのサイドに付いています。

露出しているメディアを取り扱うときには、ディスクの記録域に触れないでください。

ディスクをカートリッジに戻す

重要:

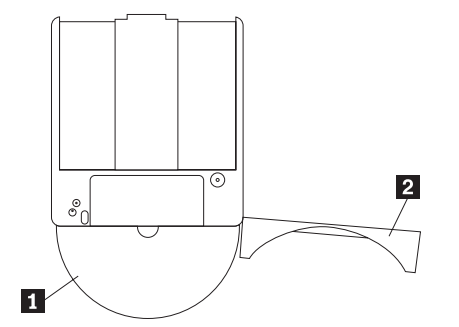

ディスクをカートリッジに戻すには、ディスク ■ のラベル・サイドを DVD-RAM カートリッジのラベ ル・サイドと合わせます。ディスクを挿入し、カートリッジのふた 2 を閉じます。カチッと音がする と、ふたのドアが確実に閉じています。

### 取り扱い上の注意事項

取り外したディスクを取り扱うときは、注意してください。ちり、ほこりの粒子、指紋、染み、または引っ かき傷は、メディアの記録および再生を損なう場合があります。ちりまたはその他のほこりをふき取るに は、CD クリーニング・キットを使用します。ディスクからちりまたはほこりをふき取るには、柔らかい乾 燥した布を使用します。溶剤を使用してディスク表面をクリーニングしないでください。ディスクにラベル

<span id="page-18-0"></span>を付けるときは、印刷されたラベル・サイドまたはカートリッジにだけ柔らかいフェルトペン・マーカーを 使用して書きます。ディスクを直射日光、高温度、および湿度のもとに置かないでください。ディスクの両 面にラベルを貼らないでください。

### CD および DVD を使ってのドライブの使用

データ・ディスクを読み取るには、次のステップを行います。

- 1. コンピューターの電源をオンにします。
- 2. ドライブの前面にある「オープン/クローズ」ボタンを押します。
- 3. ラベルが上を向くようにして、ディスクまたはカートリッジをトレイに挿入します。
- 4. 「オープン/クローズ」ボタンを押すか、ロード・トレイをそっと押し入れることにより、トレイを閉じ ます。

重要: ロード・トレイを開くには、力を加えたり、物を挿入したりしないでください。

- 5. ドライブの使用中インディケーターがオフになるのを待ってから、「マイ コンピュータ」をダブルクリ ックします。
- 6. 「CD-ROM」アイコンまたは「DVD-RAM/DVD-R/DVD-RW」アイコンをダブルクリックします。

### 縦方向に取り付けたドライブでのディスクの固定

縦方向取り付けでの操作のために、ドライブには 4 個の保持器具がロード・トレイに取り付けられていま す。

ディスクを挿入するには、ディスクを下部の 2個の保持器具に入れてからトレイを閉じます。

ディスクを取り外すには、トレイを開き、下部の 2 個の保持器具からディスクを持ち上げます。

## ディスクの手動排出

ドライブが故障してディスクを排出できなくなった場合は、コンピューターの電源をオフにし、大きな紙ク リップをまっすぐに伸ばして、これを道具として使います。まっすぐに伸ばしたとき、少なくとも 45 mm の長さが必要です。伸ばしたクリップの先端をドライブ前面の非常用排出穴に挿入し (1-3 ページの『ドラ イブの正面図』を参照)、トレイが開くまで紙クリップを押し込みます。ディスクを取り出すことができる ように、トレイを静かに引き出します。

### DVD Player ソフトウェアの使用

ここでは、DVD Player ソフトウェアの使用とカスタマイズの方法を説明します。 DVD Player ソフトウェ アに関する現行情報は、User's Guide and Software Disc 1 の README ファイルに入っています。

### ソフトウェアを使用する前に

WinDVD は、作動するためには互換性のあるビデオ・デバイス・ドライバーおよび IDE バス・マスター を必要とします。 DMA バス・マスターの使用可能化とビデオ・デバイス・ドライバーの特定について は、C-1 ページの『付録 C. デバイス・ドライバー構成設定値のカスタマイズ』を参照してください。

### **DVD Player の使用**

DVD ビデオ・ディスクをドライブに挿入すると、DVD Player ソフトウェアは自動的にロードされ、ビデ オ・ディスクの再生を開始します。DVD ディスクにビデオとプログラムの両方のコンテンツが入っている 場合、プログラム・コンテンツが自動的に再生されます。

<span id="page-19-0"></span>ビデオ/プログラム DVD ディスクのビデオ・コンテンツを表示するには、「**スタート**」メニューから 「WinDVD の起動」を開き、「再生」をクリックします。

Microsoft Windows XP では、Windows Media Player アプリケーションを使用して DVD ビデオ・コンテ ンツを再生することもできます。

### DVD 地域コードの変更

地域化およびコピー保護 (Regionalization and Copy Protection) (DVD 地域コード) は、DVD で配布される 知的所有権の無許可の複製を防止するために、コンテンツ・スクランブル・システム (content scramble system) (CSS) 規格を使用しています。これは本来 Motion Picture Association of America (MPAA) によっ てビデオの海賊行為に取り組むために要求されたものですが、任意のコンテンツに適用できます。CSS は、正しい許可なしに暗号化されていないデータを送信するのを禁止することによって働きます。再生シス テムは、暗号化されたデータをデコードするには、CSS のライセンスを取得することが必要です。

CSS 仕様は、世界を 7 つの固有の地域に分割します。1 つの地域用に暗号化されたコンテンツは、他の地 域用の再生システムによって読み取ることはできません。CSS は、DVD コンテンツのディジタル・コピー を防止するために使用されますが、DVD コンテンツのアナログ・コピーを防止するには、Macrovision に よって考案された別の規格が使用されます。 Macrovision 規格は、市販のビデオ・デッキを使用したビデ オ・コンテンツの無許可の複製を防止するために、映画業界によって広く使用されているスクランブル・シ ステムです。 DVD 再生システムは、CSS と Macrovision の両方のコピー保護規格をサポートする必要が あります。

初めて DVD ビデオ・ディスクをドライブに挿入すると、地域を設定するよう促されます。世界の別の地 域に移動した場合は、DVD Player ソフトウェアを使用して、地域コードを変更することができます。

注: DVD 地域コードは 5 回しか変更できません。地域コードの変更を 5 回行った後は、ドライブは、ユ ーザーが設定した 5 番目の地域コードに関連した MPEG-2 のビデオ作品だけを再生することができま す。

地域コードを変更する手順は、次のとおりです。

- 1. コンピューターの電源をオンにし、オペレーティング・システムを始動します。
- 2. 「スタート」をクリックします。
- 3. 「プログラム」を選択します。
- 4. 「Intervideo WinDVD」をクリックします。
- 5. 「Intervideo WinDVD」をクリックします。
- 6. 「プロパティ」アイコンをクリックして、「プロパティ」ウィンドウを開きます。
- 7. 「一般設定」タブをクリックします。
- 8. 新規地域の単一地域 DVD を挿入します。
- 9. ご使用の国用の正しい地域コードを選択します。
- 10. 「OK」をクリックします。

#### Drive Letter Access (DLA) の使用

Drive Letter Access (DLA) が提供されているので、 CD-R、CD-RW、DVD-RAM および DVD-R メディア にデータを書き込むことができます。 DVD-RAM、DVD-RW、および CD-RW メディアには多数回書き込 むことができますが、DVD-R と CD-R メディアには、フォーマット設定と書き込みを一回しか行えませ  $h_{\circ}$ 

<span id="page-20-0"></span>DVD-R、CD-R、DVD-RAM、DVD-RW、または CD-RW メディアをフォーマットし、書き込みを行うに は、以下のステップを実行します。

- 1. ディスクをドライブに挿入します。
- 2. 「**マイ コンピュータ**」をダブルクリックします。DVD-RAM/DVD-RW ドライブのドライブ名を右クリ ックします。
- 3. 「フォーマット」をクリックします。DVD のフォーマット設定は、最大 90 分間かかることがありま す。
- 4. フォーマット設定が完了した後、ファイルを DVD-RAM/DVD-RW ドライブのアイコンにドラッグ・ア ンド・ドロップするか、Windows エクスプローラを使用してファイルを移動することができます。

CD-R メディアを他のコンピューターで互換できるようにするには、次の手順を実行します。

- 1. 「マイ コンピュータ」をダブルクリックします。DVD-RAM/DVD-RW ドライブのドライブ名を右クリ ックします。
- 2. 「互換化」をクリックします。

UDF フォーマット済み DVD-RAM、DVD-RW、または CD-RW メディアを他のコンピューターで使用す るために、 UDF リーダーが User's Guide and Software CD 上に組み込まれています。 UDF リーダーを 使用するには、次の手順を実行します。

- 1. User's Guide and Software CD を、UDF フォーマット済みディスクを使用したいコンピューターの CD または DVD ドライブに挿入します。
- 2. 「スタート」をクリックします。
- 3. 「ファイル名を指定して実行」をクリックします。
- 4. e:¥UDF¥language と入力します。ここで、e は CD または DVD ドライブのドライブ名で、language はお使いの言語です。
- 5. 「OK」をクリックします。
- 6. 「SETUP.EXE」をダブルクリックし、画面の指示に従います。
- 注: UDF リーダーが必要とされるのは、CD-RW または DVD-RW 用の別の DLA プログラムがインスト ールされていないシステムの場合だけです。

#### roxio VideoWave の使用

roxio VideoWave を使用して、ビデオおよびオーディオ・ファイルの取り込み、編集、および記録ができま す。また、roxio VideoWave は、ご自身のビデオおよびオーディオ・ファイルを使用して DVD ビデオを 作成および記録するのにも使用することができます。 roxio Videowave 機能について詳しくは、「スター ト」メニューで VideoWave User's Guide を参照してください。

「Video Edit」ウィンドウは、roxio VideoWave のメインウィンドウです。このウィンドウでは、ご自身の ビデオおよびオーディオ・ファイルをインポート、編集、および適切なフォーマットに変換できます。 DVD Video から再生するには、ビデオ・ファイルは、48 kHz オーディオを使って MPEG-2 ファイルに変 換する必要があります。この選択を行うには、VideoWave ビデオ編集ウィンドウで「Produce (生成)」ボ タンをクリックします。

ビデオおよびオーディオ・ファイルを準備し、保管したら、VideoWave ビデオ編集ウィンドウの左側にあ る「DVD」アイコンをクリックし、DVD オーサリング・アプリケーションを立ち上げます。オーサリン グ・アプリケーションを使用するには、「Import (インポート)」をクリックして、ビデオをライブラリー に入れてから、再生したい順にドラッグ・アンド・ドロップします。メニューの背景として使用する静止画 像やメニューおよびビデオと一緒に使用するオーディオ・クリップもインポートできます。

<span id="page-21-0"></span>コンテンツは、ウィンドウの上部にあるメニューまたはビデオの予定表に従って再生される順序でドラッ グ・アンド・ドロップできます。メニューを選択して、ボタンをそのメニューにドラッグします。

DVD ビデオを作成したら、オーサリング・アプリケーションで「DVD」アイコンをクリックし、ビデオを ハードディスク、DVD-R、DVD-RW、または DVD-RAM メディアに記録します。ハードディスクにレイ アウトを作成する場合は、後でドラッグ・アンド・ドロップ方式を使用して、そのレイアウトを DVD-RAM、DVD-RW、または DVD-R メディアにコピーすることができます。DVD-R メディアに直接記 録された DVD ビデオは、ほとんどすべての DVD プレイヤーまたはコンピューターで再生できます。 DVD-RAM または DVD-RW メディアに記録された DVD ビデオは、DVD-RAM ドライブ、DVD-Multi Player ROM ドライブ、および一部の DVD ビデオ・プレイヤーで再生できます。

VideoWave を使用してハードディスクに DVD ビデオ・レイアウトを作成する場合は、RecordNow を使用 して、ファイルを、DVD-ROM ドライブを備えているほとんどの DVD プレイヤーおよびコンピューター で再生できる DVD-R に記録することができます。

### ドライブの保守

ここでは、お使いのドライブと、そのドライブで使用する CD と DVD のお手入れについて説明します。

### CD または DVD のお手入れ

ディジタル・ディスクは高密度メディアです。読み取り可能な状態に保つために、ディスクは慎重に取り扱 い、常にきれいにしておく必要があります。ディスクの寿命を延ばすために、次の注意事項を守ってくださ  $\mathcal{U}^{\lambda}$ 

重要 うちょう

ディスクを円周方向にふくと、ディスクを損傷し、データが読み取れなくなることがあります。

- ディスクを取り扱う際は、縁または中央の穴を持ち、ディスクの記録面には触れないでください。
- ほこりや指紋を取り除くには、けば立ちのない柔らかい布で中央から縁に向かってディスクをふいてく ださい。
- 記録面に書き込みをしないでください。
- 直射日光の当たる場所にディスクを置かないでください。
- 市販のクリーナーを使用してディスクをクリーニングしないでください。
- ディスクを曲げないでください。

## ドライブのお手入れ

動作中のドライブを保護するために、次の注意事項を守ってください。

- 使用中はドライブを移動しないでください。使用中に移動すると、データ・エラーが発生したり、ドラ イブまたはメディアを損傷したりすることがあります。
- ドライブを次のような条件下に置かないでください。
	- 高湿度
	- 高温
	- 多量のほこり
	- 機械的な振動
	- 急激な衝撃や落下
	- 傾いた面への設置

#### - 直射日光

#### - 急激な温度変化

- ドライブに物を挿入しないでください。
- ドライブの上に物を積み重ねないでください。
- ドライブのカバーを取り外したり、ドライブを分解したりしないでください。
- ドライブ装置を移動する前に、ディスク・ドロワーからディスクを取り出し、ドロワーが閉じているこ とを確認してください。

購入時の梱包材は保管しておいてください。ドライブ装置を別の場所に運送する必要がある場合には、輸送 されるドライブの安全を確保するために、購入時の梱包材を使用してください。

# <span id="page-24-0"></span>付録 A. 製品仕様

この付録には、以下の情報が含まれています。

- 物理仕様
- 消費電力
- 環境要件
- 読み取り速度
- 書き込み速度

#### 物理仕様

ドライブの物理仕様1は、次の表にリストされています。

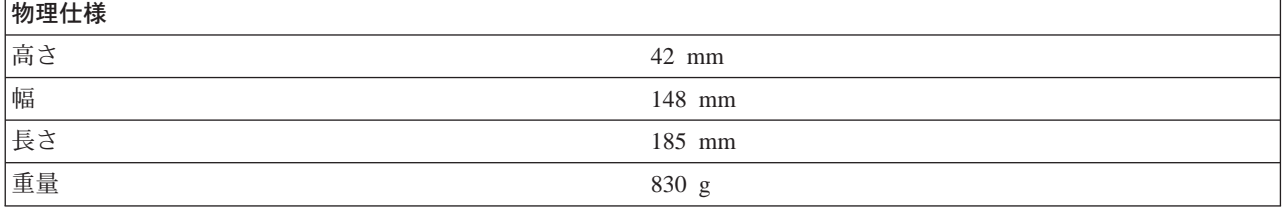

#### 消費電力

次の表は、ドライブの電源仕様を電圧レベルによってリストしています。電源仕様は、ドライブの電源コネ クターで計測されたもので、定格値です。

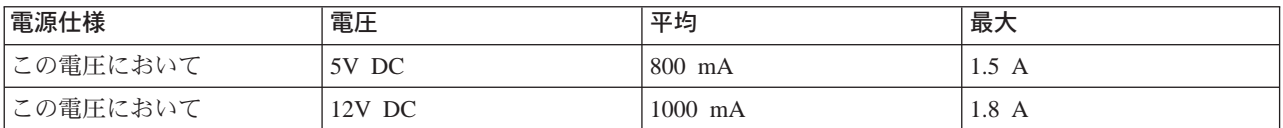

#### 環境要件

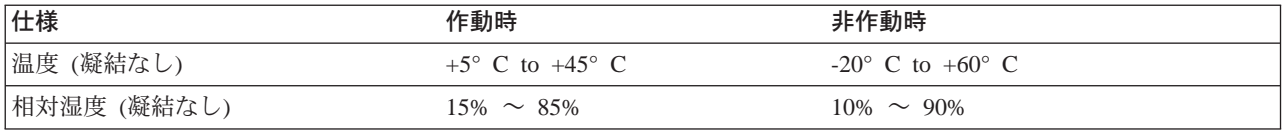

<sup>1.</sup> 製品説明データは、IBM の設計目標を示しており、比較のために記載されています。実際の結果は、さまざまな要因によって異なり ます。この製品データは、保証を構成するわけではありません。データは、予告なしに変更される場合があります。

#### 読み取り速度

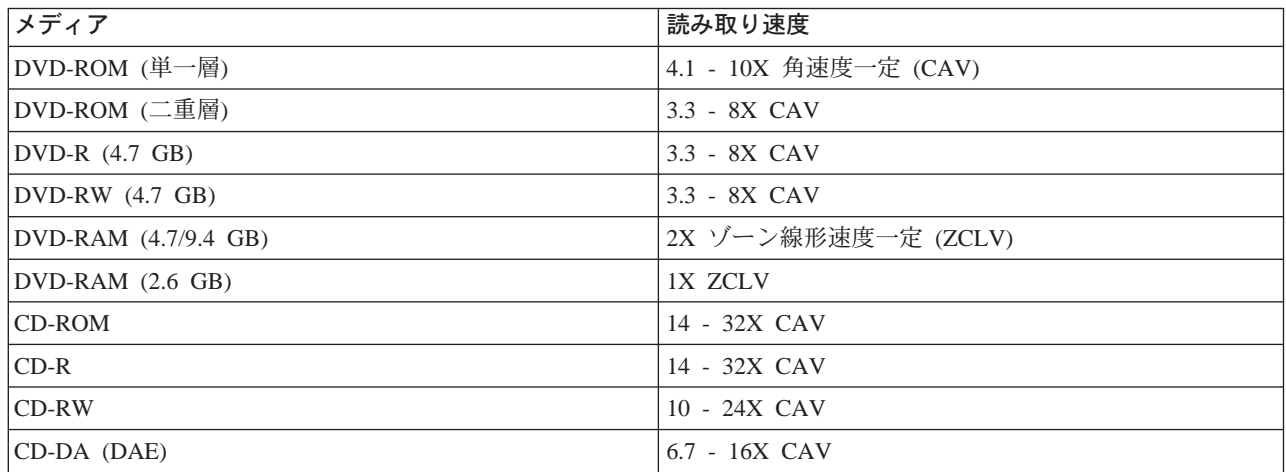

#### 書き込み速度

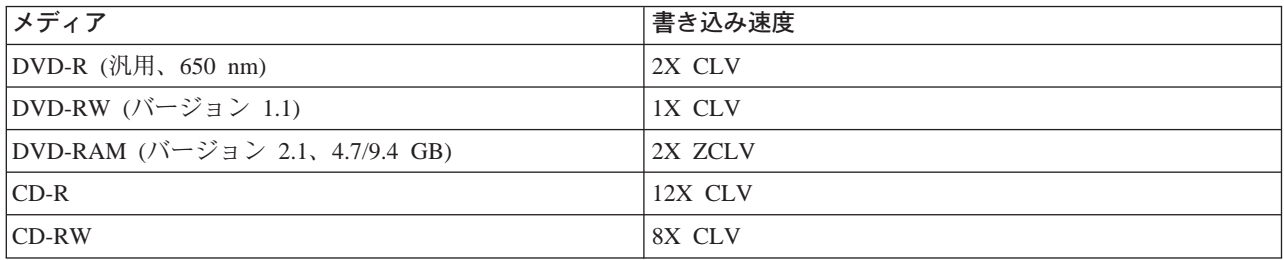

## <span id="page-26-0"></span>付録 B. 問題解決

コンピューターの問題は、ハードウェア、ソフトウェア、またはユーザー・エラーによって生じます。この セクションで説明する情報を使用して、問題をご自身で解決したり、サービス技術員に渡す、役に立つ情報 を収集することができます。また、お使いのコンピューター、オペレーティング・システム、あるいはオー ディオ・アダプターの資料を参照することが必要な場合もあります。

次のリストを調べて、お客様の問題の状態に合った問題記述があるか検討してください。

- お使いのコンピューターまたはドライブが正しく動作しないか、使用中表示ライトがオンにならない。 以下の処置をとってください。
	- 1. ドライブの中で、ディスクのラベル・サイドが上を向いていることを確認します。
	- 2. すべての装置がコンピューターとコンセントに正しく接続されているか検査します。
	- 3. コンピューターの電源をオフにし、コンピューターおよびすべての接続された装置についてケーブル のプラグを抜き、コンピューター・カバーを取り外します。
	- 4. 電源ケーブルおよび IDE ケーブルがすべて確実に接続されているか検査します。IDE ケーブルを切 り離し、ピンが曲がったり、列からずれていないか検査します。問題が見つからない場合は、ケーブ ルを再接続します。
	- 5. コンピューター・カバーを取り付け直し、すべてのケーブルおよび電源コードを再接続します。コン ピューターの電源をオンにし、オペレーティング・システムを再始動し、「オープン/クローズ」ボタ ンを押します。トレイが開かず、使用中表示ライトがオンにならない場合は、コンピューターの電源 をオフにし、別の 4 ピン DC 電源ケーブルを使用してみます。
	- 6. IDE ケーブル上の色分けされた端が IDE ポート上のピン 1 とそろっており、ドライブ上の電源ケー ブルに最も近くなっているか検査します。 1-6 ページの『ステップ 5. ケーブルをドライブに接続す る』を参照してください。
	- 7. ドライブおよび IDE ケーブル上の他の装置の設定が正しいか検査します。1-5 ページの『ステップ 3. 構成ジャンパーを設定する』を参照してください。
	- 8. 以下のステップを実行します。
		- IDE ケーブル上の中央のコネクターがシステム・ボード上の IDE ポートに接続されている場合 は、コネクターを取り外し、ケーブルを再接続します。
		- IDE ポート上に装置が 1 台だけある場合は、ケーブルの一方の端にあるコネクターを IDE ポー トに接続し、他方の端にあるコネクターを装置に接続し、中央のコネクター (ある場合) はオープ ンのままにします。
		- IDE ポート上に装置が 2 台ある場合は、ケーブルの一方の端にあるコネクターを IDE ポートに 接続します。ハードディスク・ドライブがある場合は、それをケーブルの他方の端にあるコネクタ ーに接続し、ドライブを中央のコネクターに接続します。
- ドライブにアクセスできないか、DVD-RAM (CD-ROM) アイコンが表示されない。

ドライブが正しく取り付けられている場合は、DVD-RAM または CD-ROM アイコンが「マイ コンピュ ータ」ウィンドウに表示されます。「**マイ コンピュータ**」をダブルクリックします。開いたウィンドウ で CD-ROM アイコンがない場合は、ドライブが正しく取り付けられていることを確認します。構成ジ ャンパーが正しく設定されていることを確認します。 1-5 ページの『ステップ 3. 構成ジャンパーを設 定する』を参照してください。コンピューターを再始動します。それでもドライブ・アイコンが表示さ れない場合は、以下の手順に進みます。

- 1. 「スタート」をクリックします。
- 2. 「設定」を選択します。
- 3. 「コントロール パネル」を選択します。
- 4. 「システム」をクリックします。
- 5. 「デバイス マネージャ」タブをクリックします。
- 6. 「種類別に表示」をダブルクリックします。
- 7. 「デバイス マネージャ」ウィンドウに表示されているリストから「ハード ディスク コントロー ラ」を選択します。コントローラーで競合がないことを確認します。装置状況は、コントローラー が正しく作動しているかどうか示します。
- 8. 「デバイス マネージャ」ウィンドウに表示されたリストから「CD-ROM」を選択します。CD-ROM 装置がリストにあること、競合が存在しないことを確認します。装置状況は、装置が正しく作動し ているかどうかを示します。
- 9. 「OK」をクリックします。
- 10. すべてのウィンドウを閉じ、コンピューターを再始動します。

それでも装置アイコンが表示されない場合、ケーブル接続および装置ジャンパー設定を検査し、競合が 存在する場合にはそれを解決します。

• ドライブがオペレーティング・システムによって認識されないか、ドライブのパフォーマンスに一貫性 がない。

一部のコンピューターには、大容量記憶装置用に Compatible モードと High Performance モードがあり ます。通常、ドライブは、High Performance モードで一層よく機能します。ただし、ドライブがそのモ ードで正しく機能していない場合は、Compatible モードを使用する必要があります。

お使いのコンピューターの構成セットアップ情報を検査するには、次のようにします。

- 1. 構成ユーティリティー・プログラムを始動します。
- 2. 「Devices」を選択します。
- 3. 「Mass Storage Devices」セクションまでスクロールダウンします。

IDE パフォーマンス・モードの選択について詳しくは、お使いのコンピューターに付属の資料を参照し てください。

#### • デバイス・ドライバーがロードされた後に、コンピューターがドライブを認識しない。

DVD-RAM/DVD-RW ドライブのデバイス・ドライバーおよびコンピューター内の他のデバイス・ドライ バーまたは他のハードウェアの間に非互換性がないか検査します。最小限の CONFIG.SYS および AUTOEXEC.BAT システム・ファイルを使ってシステム・ディスケットを作成します。

- 1. 特別な CONFIG.SYS および AUTOEXEC.BAT ファイルを作成する前に、これらのファイルのバッ クアップ・コピーを都合のよいディレクトリーに作成します。DOS プロンプトから、次のようにし ます。
	- a. 「copy CONFIG.SYS CONFIG.IBM」と入力し、Enter を押します。
	- b. 「copy AUTOEXEC.BAT AUTOEXEC.IBM」と入力し、Enter を押します。
- 2. ブランクのフォーマット済みディスケットをディスケット・ドライブに挿入します。
- 3. CONFIG.SYS および AUTOEXEC.BAT ファイルをディスケットにコピーします。
- 4. コンピューターの電源をオフにし、システム・ディスケット (作成したディスケット) がディスケッ ト・ドライブに入っていることを確認します。
- 5. コンピューターを再始動します (コンピューターはシステム・ディスケットから始動します)。
- 6. 始動メッセージを監視し、デバイス・ドライバー IBMIDECD.SYS がロードすることを確認しま す。MSCDEX がロードするときに、コンピューターが DVD-RAM/DVD-RW ドライブに割り当てる ドライブ名を監視します。
- 7. データ CD をロード・トレイに挿入してから、使用中表示ライトがオフになるまで待ちます。
- 8. 「dir x:」と入力して、ディスクを読み取ります。ここで、x は、MSCDEX メッセージの後に割り 当てられた DVD-RAM/DVD-RW ドライブのドライブ名です。
	- コンピューターがディスクを読み取ることができる場合は、 CONFIG.SYS または AUTOXEC.BAT ファイルによってロードされたデバイス・ドライバーの間で競合がおそらく存在 しています。この装置の競合を解決する必要があります。装置の競合の解決について詳しくは、 お使いのコンピューターに付属の資料を参照してください。
	- ディスクにアクセスできない場合は、ハードウェアに問題がある可能性があります。ディスクを 読み取ることができないか、ドライブ名が MSCDEX によって割り当てられていない場合は、次 のステップに進んでください。
- 9. コンピューターの電源をオフにし、コンピューターおよびすべての接続された装置についてケーブ ルのプラグをコンセントから抜き、コンピューター・カバーを取り外します。
- 10. DVD-RAM/DVD-RW ドライブを除くすべての IDE 装置について IDE および電源ケーブルを切り 離します。
- 11. DVD-RAM/DVD-RW ドライブをマスターとして構成し、それをプライマリー IDE ポート上の最後 の IDE コネクターに接続します。
- 12. コンピューター・カバーを取り付けます。キーボードを再接続し、電源コードのプラグをコンセン トに差し込みます。
- 13. システム・ディスケットをディスケット・ドライブに、データ・ディスクを DVD-RAM/DVD-RW ドライブに挿入します。
- 14. コンピューターを再始動します。
- 15. 「dir C:」と入力して、ディスクを読み取ります (DVD-RAM/DVD-RW ドライブは IDE ポートに 接続されている唯一の装置なので、ドライブ C です)。
	- コンピューターがディスクを読み取ることができる場合、お使いのコンピューターに取り付けら れた装置の 1 つで競合がおそらく存在します。このデバイス・ドライバーの競合を解決する必要 があります。他の装置について構成ジャンパー設定を検査するか、お使いの装置の資料を参照し てください。
	- ディスクにアクセスできない場合は、ハードウェアに問題がある可能性があります。 DVD-RAM/DVD-RW ドライブがデータ・ディスクを読み取らない場合は、DVD-RAM/DVD-RW ドライブに欠陥がある可能性があります。 D-1 ページの『付録 D. Warranty information』に進ん でください。
- ディスクを読み取れない。

以下の処置をとってください。

- 1. ディスクが汚れている場合があります。 1-12 ページの『CD または DVD のお手入れ』に説明されて いるようにクリーニングします。
- 2. ディスクに欠陥がある場合があります。別のディスクを試してみます。
- 3. ディスクが ISO-9660、High Sierra Group (HSG)、または Universal Disc Format (UDS) と互換性があ りません。購入先に問い合わせてください。
- ディスクから音が出ません。
	- 1. データ CD を使用していないことを確認します。
- 2. オーディオ・アダプターのボリューム制御を調整します。お使いのオーディオ・アダプターおよびオ ーディオ CD プレイヤー・プログラムに付属の資料を参照してください。
- 3. コンピューターの電源をオフにし、コンピューターおよびすべての接続された装置についてケーブル のプラグをコンセントから抜き、コンピューター・カバーを取り外します。オーディオ信号ケーブル が DVD-RAM/DVD-RW ドライブをサウンド・アダプターに接続していることを確認します。
- エラー・メッセージが表示される。

これらの共通エラー・メッセージの場合は、次の処置をとってください。

 $-$  CDR-103

DVD-RAM/DVD-RW ドライブ内のディスクが High Sierra、ISO 9660、または UDF フォーマットで ありません。 DVD-RAM/DVD-RW ドライブはこのメディアをサポートしていません。

 $-$  CDR-101

ドライブが作動可能になる前に DVD-RAM/DVD-RW ドライブにアクセスしようとすると、「not ready reading the drive (ドライブを読み取る準備ができていない)」状況が発生します。ディスクをロ ード・トレイに挿入した後にドライブにアクセスしようとすると、使用中表示ライトがオンになりま す。ドライブにアクセスしようとする前に、使用中表示ライトがオフになるまで待ちます。

• 提供されたオーディオ・ケーブル上のコネクターが、お使いのオーディオ・アダプター上のコネクター に合わない。

一部のオーディオ・アダプターは特殊なケーブルを必要とする場合があります。お使いのオーディオ・ アダプターに付属の資料を参照してください。

DVD-RAM/DVD-RW ドライブ用のオーディオ・ケーブルは別途購入することが必要な場合があります。 IBM コンピューターまたは IBM オーディオ・アダプターを使用している場合は、 D-1 ページの『付録 D. Warranty information』を参照してください。

#### • DVD-RAM/DVD-RW ドライブが動作せず、ディスクを排出できない。

コンピューターの電源をオフにし、大きな紙クリップをまっすぐ伸ばして、これを道具として使いま す。まっすぐに伸ばしたとき、少なくとも 45 mm の長さが必要です。伸ばしたクリップの先端をドラ イブ前面の非常用排出穴に挿入し (1-3 ページの『ドライブの正面図』を参照)、トレイが開くまで紙ク リップを押し込みます。ディスクを取り出すことができるように、トレイを静かに引き出します。

# <span id="page-30-0"></span>付録 C. デバイス・ドライバー構成設定値のカスタマイズ

Microsoft Windows Me および Windows 2000 Professional には、挿入の自動通知と DMA の 2 つのデバ イス・ドライバー構成パラメーターがあります。

挿入の自動通知パラメーターでは、コンピューターは、ディスクがドライブに挿入された後、ディスクの再 生またはディスクへのアクセスを自動的に開始することができます。 DMA パラメーターは、コンピュー ターの DMA コントローラーに CD からメモリーへのデータ転送を処理させ、マイクロプロセッサーを解 放して他のタスクを実行できるようにすることにより、コンピューターのパフォーマンスを改善します。た とえば、DMA を活動化すると、マイクロプロセッサーがビデオにより多くの処理時間を割り振るので、映 画やゲームをよりスムーズに准ませることができます。

### Windows Me 用の DMA の使用可能化

Windows Me 内の DMA パラメーター設定値を変更するには、次のようにします。

- 1. 「スタート」をクリックします。
- 2. 「設定」をクリックします。
- 3. 「コントロール パネル」をクリックします。
- 4. 「すべてのコントロール パネルのオプションを表示する。」をクリックします。
- 5. 「システム」をダブルクリックします。
- 6. 「デバイス マネージャ」タブをクリックします。
- 7. 「CD-ROM」をダブルクリックします。
- 8. 変更したいドライブをクリックします。
- 9. 「設定」タブをクリックします。
- 10. 「DMA」チェック・ボックスをクリックして選択します。
- 11. 「OK」をクリックします。

### Windows 2000 Professional 用の DMA の使用可能化

Windows 2000 Professional のパラメーター設定値を変更するには、次のようにします。

- 1. 「スタート」をクリックします。
- 2. 「設定」をクリックします。
- 3. 「コントロール パネル」をクリックします。
- 4. 「システム」をダブルクリックします。
- 5. 「ハードウェア」タブをクリックします。
- 6. 「デバイス マネージャ」ボタンをクリックします。
- 7. 「IDE ATA/ATAPI コントローラ」をクリックして、ツリーを展開します。
- 8. DVD-RAM/DVD-RW ドライブがあるコントローラーに対応する装置(「プライマリ IDE チャネル」 または「セカンダリ IDE チャネル」) をクリックします。
- 9. 「詳細設定」タブをクリックします。
- 10. 「転送モード」プルダウン・メニューを選択し、「DMA (利用可能な場合)」を選択します。
- 11. 「OK」をクリックします。
- 12. 「閉じる」をクリックして、「システム プロパティ」ウィンドウを閉じます。システム設定値が変更 されたことを知らせるメッセージが表示されます。
- 13. 「OK」をクリックして、コンピューターを再始動します。

## <span id="page-31-0"></span>Windows XP 用の DMA の使用可能化

Windows XP デスクトップから DMA パラメーター設定値を変更するには、次のようにします。

- 1. 「スタート」をクリックします。
- 2. 「コントロール パネル」をクリックします。
- 3. 「クラシック表示に切り替える」をクリックします。
- 4. 「システム」をダブルクリックします。
- 5. 「ハードウェア」タブをクリックします。
- 6. 「デバイス マネージャ」ボタンをクリックします。
- 7. 「IDE ATA/ATAPI コントローラ」をクリックして、ツリーを展開します。
- 8. DVD-RAM/DVD-RW ドライブがあるコントローラー (「プライマリ IDE チャネル」または「セカン ダリ IDE チャネル」) をダブルクリックします。
- 9. 「詳細設定」タブをクリックします。
- 10. DVD-RAM/DVD-RW ドライブがある位置に対応する「転送モード」プルダウン (マスターの場合はデ バイス 0、スレーブの場合はデバイス 1) を選択します。
- 11. 「DMA (利用可能な場合)」を選択します。
- 12. 「OK」をクリックします。

## <span id="page-32-0"></span>- **D. Warranty information**

This section contains the warranty period for your product, information about obtaining warranty service and support, and the IBM Statement of Limited Warranty.

### **Warranty period**

Contact your place of purchase for warranty service information. Some IBM Machines are eligible for on-site warranty service depending on the country or region where service is performed.

**Machine** - IBM Multi-Burner

**Warranty period** - One year

### **Service and support**

The following information describes the technical support that is available for your product, during the warranty period or throughout the life of the product. Refer to your IBM Statement of Limited Warranty for a full explanation of IBM warranty terms.

### **Warranty information on the World Wide Web**

The IBM Machine Warranties Web site at http://www.ibm.com/servers/support/machine\_warranties/ contains a worldwide overview of the IBM Limited Warranty for IBM Machines, a glossary of terms used in the Statement of Limited Warranty, Frequently Asked Questions (FAQ), and links to Product Support Web pages. The IBM Statement of Limited Warranty is available from this Web site in 29 languages in Portable Document Format (PDF).

### **Online technical support**

Online technical support is available during the life of your product through the Personal Computing Support Web site at http://www.ibm.com/pc/support/.

During the warranty period, assistance for replacement or exchange of defective components is available. In addition, if your IBM option is installed in an IBM computer, you might be entitled to service at your location. Your technical support representative can help you determine the best alternative.

### **Telephone technical support**

Installation and configuration support through the IBM HelpCenter® will be withdrawn or made available for a fee, at IBM's discretion, 90 days after the option has been withdrawn from marketing. Additional support offerings, including step-by-step installation assistance, are available for a nominal fee.

To assist the technical support representative, have available as much of the following information as possible:

- Option name
- Option number
- Proof of purchase
- v Computer manufacturer, model, serial number (if IBM), and manual
- v Exact wording of the error message (if any)
- Description of the problem
- v Hardware and software configuration information for your system

If possible, be at your computer. Your technical support representative might want to walk you through the problem during the call.

For the support telephone number and support hours by country, refer to the following table. If the number for your country or region is not listed, contact your IBM reseller or IBM marketing representative. Response time may vary depending on the number and nature of the calls received.

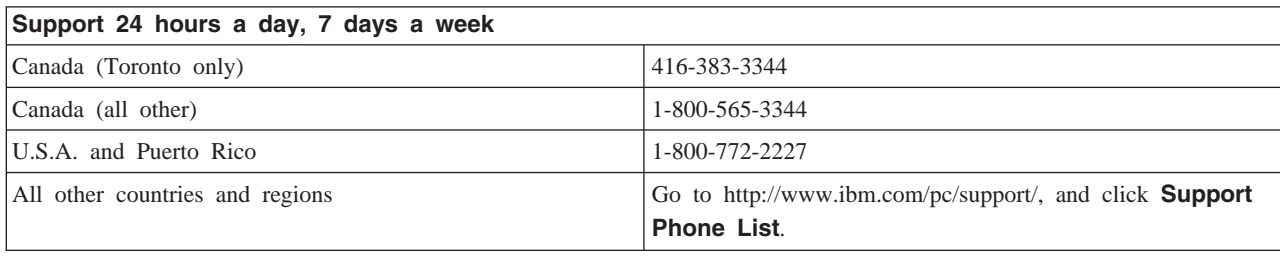

### <span id="page-34-0"></span>**IBM Statement of Limited Warranty Z125-4753-06 8/2000**

### **Part 1 - General Terms**

This Statement of Limited Warranty includes Part 1 - General Terms and Part 2 - Country-unique Terms. The terms of Part 2 replace or modify those of Part 1. The warranties provided by IBM in this Statement of Limited Warranty apply only to Machines you purchase for your use, and not for resale, from IBM or your reseller. The term ″Machine″ means an IBM machine, its features, conversions, upgrades, elements, or accessories, or any combination of them. The term ″Machine″ does not include any software programs, whether pre-loaded with the Machine, installed subsequently or otherwise. Unless IBM specifies otherwise, the following warranties apply only in the country where you acquire the Machine. Nothing in this Statement of Limited Warranty affects any statutory rights of consumers that cannot be waived or limited by contract. If you have any questions, contact IBM or your reseller.

**The IBM Warranty for Machines:** IBM warrants that each Machine 1) is free from defects in materials and workmanship and 2) conforms to IBM's Official Published Specifications (″Specifications″). The warranty period for a Machine is a specified, fixed period commencing on its Date of Installation. The date on your sales receipt is the Date of Installation unless IBM or your reseller informs you otherwise.

If a Machine does not function as warranted during the warranty period, and IBM or your reseller are unable to either 1) make it do so or 2) replace it with one that is at least functionally equivalent, you may return it to your place of purchase and your money will be refunded.

**Extent of Warranty:** The warranty does not cover the repair or exchange of a Machine resulting from misuse, accident, modification, unsuitable physical or operating environment, improper maintenance by you, or failure caused by a product for which IBM is not responsible. The warranty is voided by removal or alteration of Machine or parts identification labels.

**THESE WARRANTIES ARE YOUR EXCLUSIVE WARRANTIES AND REPLACE ALL OTHER WARRANTIES OR CONDITIONS, EXPRESS OR IMPLIED, INCLUDING, BUT NOT LIMITED TO, THE IMPLIED WARRANTIES OR CONDITIONS OF MERCHANTABILITY AND FITNESS FOR A PARTICULAR PURPOSE. THESE WARRANTIES GIVE YOU SPECIFIC LEGAL RIGHTS AND YOU MAY ALSO HAVE OTHER RIGHTS WHICH VARY FROM JURISDICTION TO JURISDICTION. SOME JURISDICTIONS DO NOT ALLOW THE EXCLUSION OR LIMITATION OF EXPRESS OR IMPLIED WARRANTIES, SO THE ABOVE EXCLUSION OR LIMITATION MAY NOT APPLY TO YOU. IN THAT EVENT, SUCH WARRANTIES ARE LIMITED IN DURATION TO THE WARRANTY PERIOD. NO WARRANTIES APPLY AFTER THAT PERIOD.**

**Items Not Covered by Warranty:** IBM does not warrant uninterrupted or error-free operation of a Machine. Any technical or other support provided for a Machine under warranty, such as assistance via telephone with ″how-to″ questions and those regarding Machine set-up and installation, will be provided **WITHOUT WARRANTIES OF ANY KIND.**

**Warranty Service:** To obtain warranty service for a Machine, contact IBM or your reseller. If you do not register your Machine with IBM, you may be required to present proof of purchase.

During the warranty period, IBM or your reseller, if approved by IBM to provide warranty service, provides without charge certain types of repair and exchange service to keep Machines in, or restore them to, conformance with their Specifications. IBM or your reseller will inform you of the available types of service for a Machine based on its country of installation. At its discretion, IBM or your reseller will 1) either

repair or exchange the failing Machine and 2) provide the service either at your location or a service center. IBM or your reseller will also manage and install selected engineering changes that apply to the Machine.

Some parts of IBM Machines are designated as Customer Replaceable Units (called ″CRUs″), e.g., keyboards, memory, or hard disk drives. IBM ships CRUs to you for replacement by you. You must return all defective CRUs to IBM within 30 days of your receipt of the replacement CRU. You are responsible for downloading designated Machine Code and Licensed Internal Code updates from an IBM Internet Web site or from other electronic media, and following the instructions that IBM provides.

When warranty service involves the exchange of a Machine or part, the item IBM or your reseller replaces becomes its property and the replacement becomes yours. You represent that all removed items are genuine and unaltered. The replacement may not be new, but will be in good working order and at least functionally equivalent to the item replaced. The replacement assumes the warranty service status of the replaced item. Many features, conversions, or upgrades involve the removal of parts and their return to IBM. A part that replaces a removed part will assume the warranty service status of the removed part.

Before IBM or your reseller exchanges a Machine or part, you agree to remove all features, parts, options, alterations, and attachments not under warranty service.

You also agree to

- 1. ensure that the Machine is free of any legal obligations or restrictions that prevent its exchange;
- 2. obtain authorization from the owner to have IBM or your reseller service a Machine that you do not own; and
- 3. where applicable, before service is provided:
	- a. follow the problem determination, problem analysis, and service request procedures that IBM or your reseller provides;
	- b. secure all programs, data, and funds contained in a Machine;
	- c. provide IBM or your reseller with sufficient, free, and safe access to your facilities to permit them to fulfill their obligations; and
	- d. inform IBM or your reseller of changes in a Machine's location.

IBM is responsible for loss of, or damage to, your Machine while it is 1) in IBM's possession or 2) in transit in those cases where IBM is responsible for the transportation charges.

Neither IBM nor your reseller is responsible for any of your confidential, proprietary or personal information contained in a Machine which you return to IBM or your reseller for any reason. You should remove all such information from the Machine prior to its return.

**Limitation of Liability:** Circumstances may arise where, because of a default on IBM's part or other liability, you are entitled to recover damages from IBM. In each such instance, regardless of the basis on which you are entitled to claim damages from IBM (including fundamental breach, negligence, misrepresentation, or other contract or tort claim), except for any liability that cannot be waived or limited by applicable laws, IBM is liable for no more than

- 1. damages for bodily injury (including death) and damage to real property and tangible personal property; and
- 2. the amount of any other actual direct damages, up to the charges (if recurring, 12 months' charges apply) for the Machine that is subject of the claim. For purposes of this item, the term ″Machine″ includes Machine Code and Licensed Internal Code.

<span id="page-36-0"></span>This limit also applies to IBM's suppliers and your reseller. It is the maximum for which IBM, its suppliers, and your reseller are collectively responsible.

**UNDER NO CIRCUMSTANCES IS IBM LIABLE FOR ANY OF THE FOLLOWING: 1) THIRD-PARTY CLAIMS AGAINST YOU FOR DAMAGES (OTHER THAN THOSE UNDER THE FIRST ITEM LISTED ABOVE); 2) LOSS OF, OR DAMAGE TO, YOUR RECORDS OR DATA; OR 3) SPECIAL, INCIDENTAL, OR INDIRECT DAMAGES OR FOR ANY ECONOMIC CONSEQUENTIAL DAMAGES, LOST PROFITS OR LOST SAVINGS, EVEN IF IBM, ITS SUPPLIERS OR YOUR RESELLER IS INFORMED OF THEIR POSSIBILITY. SOME JURISDICTIONS DO NOT ALLOW THE EXCLUSION OR LIMITATION OF INCIDENTAL OR CONSEQUENTIAL DAMAGES, SO THE ABOVE LIMITATION OR EXCLUSION MAY NOT APPLY TO YOU.**

#### **Governing Law**

**Governing Law:** Both you and IBM consent to the application of the laws of the country in which you acquired the Machine to govern, interpret, and enforce all of your and IBM's rights, duties, and obligations arising from, or relating in any manner to, the subject matter of this Agreement, without regard to conflict of law principles.

### **Part 2 - Country-unique Terms**

#### **AMERICAS**

#### **BRAZIL**

**Governing Law:** *The following is added after the first sentence:*Any litigation arising from this Agreement will be settled exclusively by the court of Rio de Janeiro.

#### **NORTH AMERICA**

**Warranty Service:** *The following is added to this Section:* To obtain warranty service from IBM in Canada or the United States, call 1-800-IBM-SERV (426-7378).

#### **CANADA**

**Governing Law:** *The following replaces* ″*laws of the country in which you acquired the Machine*″ *in the first sentence:* laws in the Province of Ontario.

#### **UNITED STATES**

**Governing Law:** *The following replaces* ″*laws of the country in which you acquired the Machine*″ *in the first sentence:* laws of the State of New York.

#### **ASIA PACIFIC**

#### **AUSTRALIA**

**The IBM Warranty for Machines:** *The following paragraph is added to this Section:* The warranties specified in this Section are in addition to any rights you may have under the Trade Practices Act 1974 or other similar legislation and are only limited to the extent permitted by the applicable legislation.

**Limitation of Liability:** *The following is added to this Section:* Where IBM is in breach of a condition or warranty implied by the Trade Practices Act 1974 or other similar legislation, IBM's liability is limited to

the repair or replacement of the goods or the supply of equivalent goods. Where that condition or warranty relates to right to sell, quiet possession or clear title, or the goods are of a kind ordinarily acquired for personal, domestic or household use or consumption, then none of the limitations in this paragraph apply.

**Governing Law:** *The following replaces* ″*laws of the country in which you acquired the Machine*″ *in the first sentence:* laws of the State or Territory.

#### **CAMBODIA, LAOS, AND VIETNAM**

**Governing Law:** *The following replaces* ″*laws of the country in which you acquired the Machine*″ *in the first sentence:*laws of the State of New York.

*The following is added to this Section:* Disputes and differences arising out of or in connection with this Agreement shall be finally settled by arbitration which shall be held in Singapore in accordance with the rules of the International Chamber of Commerce (ICC). The arbitrator or arbitrators designated in conformity with those rules shall have the power to rule on their own competence and on the validity of the Agreement to submit to arbitration. The arbitration award shall be final and binding for the parties without appeal and the arbitral award shall be in writing and set forth the findings of fact and the conclusions of law.

All proceedings shall be conducted, including all documents presented in such proceedings, in the English language. The number of arbitrators shall be three, with each side to the dispute being entitled to appoint one arbitrator.

The two arbitrators appointed by the parties shall appoint a third arbitrator before proceeding upon the reference. The third arbitrator shall act as chairman of the proceedings. Vacancies in the post of chairman shall be filled by the president of the ICC. Other vacancies shall be filled by the respective nominating party. Proceedings shall continue from the stage they were at when the vacancy occurred.

If one of the parties refuses or otherwise fails to appoint an arbitrator within 30 days of the date the other party appoints its, the first appointed arbitrator shall be the sole arbitrator, provided that the arbitrator was validly and properly appointed.

The English language version of this Agreement prevails over any other language version.

#### **HONG KONG AND MACAU**

**Governing Law:** *The following replaces* ″*laws of the country in which you acquired the Machine*″ *in the first sentence:* laws of Hong Kong Special Administrative Region.

#### **INDIA**

**Limitation of Liability:** *The following replaces items 1 and 2 of this Section:*

- 1. liability for bodily injury (including death) or damage to real property and tangible personal property will be limited to that caused by IBM's negligence;
- 2. as to any other actual damage arising in any situation involving nonperformance by IBM pursuant to, or in any way related to the subject of this Statement of Limited Warranty, IBM's liability will be limited to the charge paid by you for the individual Machine that is the subject of the claim.

#### **JAPAN**

**Governing Law:** *The following sentence is added to this Section:*Any doubts concerning this Agreement will be initially resolved between us in good faith and in accordance with the principle of mutual trust.

#### **NEW ZEALAND**

**The IBM Warranty for Machines:** *The following paragraph is added to this Section:* The warranties specified in this Section are in addition to any rights you may have under the Consumer Guarantees Act 1993 or other legislation which cannot be excluded or limited. The Consumer Guarantees Act 1993 will not apply in respect of any goods which IBM provides, if you require the goods for the purposes of a business as defined in that Act.

**Limitation of Liability:** *The following is added to this Section:* Where Machines are not acquired for the purposes of a business as defined in the Consumer Guarantees Act 1993, the limitations in this Section are subject to the limitations in that Act.

#### **PEOPLE'S REPUBLIC OF CHINA (PRC)**

**Governing Law:** *The following replaces this Section:* Both you and IBM consent to the application of the laws of the State of New York (except when local law requires otherwise) to govern, interpret, and enforce all your and IBM's rights, duties, and obligations arising from, or relating in any manner to, the subject matter of this Agreement, without regard to conflict of law principles.

Any disputes arising from or in connection with this Agreement will first be resolved by friendly negotiations, failing which either of us has the right to submit the dispute to the China International Economic and Trade Arbitration Commission in Beijing, the PRC, for arbitration in accordance with its arbitration rules in force at the time. The arbitration tribunal will consist of three arbitrators. The language to be used therein will be English and Chinese. An arbitral award will be final and binding on all the parties, and will be enforceable under the Convention on the Recognition and Enforcement of Foreign Arbitral Awards (1958).

The arbitration fee will be borne by the losing party unless otherwise determined by the arbitral award.

During the course of arbitration, this Agreement will continue to be performed except for the part which the parties are disputing and which is undergoing arbitration.

#### **EUROPE, MIDDLE EAST, AFRICA (EMEA)**

*THE FOLLOWING TERMS APPLY TO ALL EMEA COUNTRIES:* The terms of this Statement of Limited Warranty apply to Machines purchased from IBM or an IBM reseller.

**Warranty Service:** If you purchase an IBM Machine in Austria, Belgium, Denmark, Estonia, Finland, France, Germany, Greece, Iceland, Ireland, Italy, Latvia, Lithuania, Luxembourg, Netherlands, Norway, Portugal, Spain, Sweden, Switzerland or United Kingdom, you may obtain warranty service for that Machine in any of those countries from either (1) an IBM reseller approved to perform warranty service or (2) from IBM. If you purchase an IBM Personal Computer Machine in Albania, Armenia, Belarus, Bosnia and Herzegovina, Bulgaria, Croatia, Czech Republic, Georgia, Hungary, Kazakhstan, Kirghizia, Federal Republic of Yugoslavia, Former Yugoslav Republic of Macedonia (FYROM), Moldova, Poland, Romania, Russia, Slovak Republic, Slovenia, or Ukraine, you may obtain warranty service for that Machine in any of those countries from either (1) an IBM reseller approved to perform warranty service or (2) from IBM.

If you purchase an IBM Machine in a Middle Eastern or African country, you may obtain warranty service for that Machine from the IBM entity within the country of purchase, if that IBM entity provides warranty service in that country, or from an IBM reseller, approved by IBM to perform warranty service on that

Machine in that country. Warranty service in Africa is available within 50 kilometers of an IBM authorized service provider. You are responsible for transportation costs for Machines located outside 50 kilometers of an IBM authorized service provider.

**Governing Law:** The applicable laws that govern, interpret and enforce rights, duties, and obligations of each of us arising from, or relating in any manner to, the subject matter of this Statement, without regard to conflict of laws principles, as well as Country-unique terms and competent court for this Statement are those of the country in which the warranty service is being provided, except that in 1) Albania, Bosnia-Herzegovina, Bulgaria, Croatia, Hungary, Former Yugoslav Republic of Macedonia, Romania, Slovakia, Slovenia, Armenia, Azerbaijan, Belarus, Georgia, Kazakhstan, Kyrgyzstan, Moldova, Russia, Tajikistan, Turkmenistan, Ukraine, and Uzbekistan, the laws of Austria apply; 2) Estonia, Latvia, and Lithuania, the laws of Finland apply; 3) Algeria, Benin, Burkina Faso, Cameroon, Cape Verde, Central African Republic, Chad, Congo, Djibouti, Democratic Republic of Congo, Equatorial Guinea, France, Gabon, Gambia, Guinea, Guinea-Bissau, Ivory Coast, Lebanon, Mali, Mauritania, Morocco, Niger, Senegal, Togo, and Tunisia, this Agreement will be construed and the legal relations between the parties will be determined in accordance with the French laws and all disputes arising out of this Agreement or related to its violation or execution, including summary proceedings, will be settled exclusively by the Commercial Court of Paris; 4) Angola, Bahrain, Botswana, Burundi, Egypt, Eritrea, Ethiopia, Ghana, Jordan, Kenya, Kuwait, Liberia, Malawi, Malta, Mozambique, Nigeria, Oman, Pakistan, Qatar, Rwanda, Sao Tome, Saudi Arabia, Sierra Leone, Somalia, Tanzania, Uganda, United Arab Emirates, United Kingdom, West Bank/Gaza, Yemen, Zambia, and Zimbabwe, this Agreement will be governed by English Law and disputes relating to it will be submitted to the exclusive jurisdiction of the English courts; and 5) in Greece, Israel, Italy, Portugal, and Spain any legal claim arising out of this Statement will be brought before, and finally settled by, the competent court of Athens, Tel Aviv, Milan, Lisbon, and Madrid, respectively.

#### *THE FOLLOWING TERMS APPLY TO THE COUNTRY SPECIFIED:*

#### **AUSTRIA AND GERMANY**

**The IBM Warranty for Machines:** *The following replaces the first sentence of the first paragraph of this Section:* The warranty for an IBM Machine covers the functionality of the Machine for its normal use and the Machine's conformity to its Specifications.

#### *The following paragraphs are added to this Section:*

The minimum warranty period for Machines is six months. In case IBM or your reseller is unable to repair an IBM Machine, you can alternatively ask for a partial refund as far as justified by the reduced value of the unrepaired Machine or ask for a cancellation of the respective agreement for such Machine and get your money refunded.

#### **Extent of Warranty:** *The second paragraph does not apply.*

**Warranty Service:** *The following is added to this Section:* During the warranty period, transportation for delivery of the failing Machine to IBM will be at IBM's expense.

**Limitation of Liability:** *The following paragraph is added to this Section:* The limitations and exclusions specified in the Statement of Limited Warranty will not apply to damages caused by IBM with fraud or gross negligence and for express warranty.

*The following sentence is added to the end of item 2:* IBM's liability under this item is limited to the violation of essential contractual terms in cases of ordinary negligence.

#### **EGYPT**

**Limitation of Liability:** *The following replaces item 2 in this Section:* as to any other actual direct damages, IBM's liability will be limited to the total amount you paid for the Machine that is the subject of the claim. For purposes of this item, the term ″Machine″ includes Machine Code and Licensed Internal Code.

*Applicability of suppliers and resellers (unchanged).*

#### **FRANCE**

**Limitation of Liability:** *The following replaces the second sentence of the first paragraph of this Section:*In such instances, regardless of the basis on which you are entitled to claim damages from IBM, IBM is liable for no more than: *(items 1 and 2 unchanged)*.

#### **IRELAND**

**Extent of Warranty:** *The following is added to this Section:* Except as expressly provided in these terms and conditions, all statutory conditions, including all warranties implied, but without prejudice to the generality of the foregoing all warranties implied by the Sale of Goods Act 1893 or the Sale of Goods and Supply of Services Act 1980 are hereby excluded.

**Limitation of Liability:** *The following replaces items one and two of the first paragraph of this Section:*1. death or personal injury or physical damage to your real property solely caused by IBM's negligence; and 2. the amount of any other actual direct damages, up to 125 percent of the charges (if recurring, the 12 months' charges apply) for the Machine that is the subject of the claim or which otherwise gives rise to the claim.

*Applicability of suppliers and resellers (unchanged).*

*The following paragraph is added at the end of this Section:* IBM's entire liability and your sole remedy, whether in contract or in tort, in respect of any default shall be limited to damages.

#### **ITALY**

**Limitation of Liability:** *The following replaces the second sentence in the first paragraph:*In each such instance unless otherwise provided by mandatory law, IBM is liable for no more than: 1. *(unchanged)* 2. as to any other actual damage arising in all situations involving nonperformance by IBM pursuant to, or in any way related to the subject matter of this Statement of Warranty, IBM's liability, will be limited to the total amount you paid for the Machine that is the subject of the claim. *Applicability of suppliers and resellers (unchanged).*

*The following replaces the third paragraph of this Section:* Unless otherwise provided by mandatory law, IBM and your reseller are not liable for any of the following: *(items 1 and 2 unchanged)* 3) indirect damages, even if IBM or your reseller is informed of their possibility.

#### **SOUTH AFRICA, NAMIBIA, BOTSWANA, LESOTHO AND SWAZILAND**

**Limitation of Liability:** *The following is added to this Section:* IBM's entire liability to you for actual damages arising in all situations involving nonperformance by IBM in respect of the subject matter of this Statement of Warranty will be limited to the charge paid by you for the individual Machine that is the subject of your claim from IBM.

#### **UNITED KINGDOM**

**Limitation of Liability:** *The following replaces items 1 and 2 of the first paragraph of this Section:*

- 1. death or personal injury or physical damage to your real property solely caused by IBM's negligence;
- 2. the amount of any other actual direct damages or loss, up to 125 percent of the charges (if recurring, the 12 months' charges apply) for the Machine that is the subject of the claim or which otherwise gives rise to the claim;

*The following item is added to this paragraph:* 3. breach of IBM's obligations implied by Section 12 of the Sale of Goods Act 1979 or Section 2 of the Supply of Goods and Services Act 1982.

#### *Applicability of suppliers and resellers (unchanged).*

*The following is added to the end of this Section:* IBM's entire liability and your sole remedy, whether in contract or in tort, in respect of any default shall be limited to damages.

## <span id="page-42-0"></span>- **E. Notices**

IBM may not offer the products, services, or features discussed in this document in all countries. Consult your local IBM representative for information on the products and services currently available in your area. Any reference to an IBM product, program, or service is not intended to state or imply that only that IBM product, program, or service may be used. Any functionally equivalent product, program, or service that does not infringe any IBM intellectual property right may be used instead. However, it is the user's responsibility to evaluate and verify the operation of any non-IBM product, program, or service.

IBM may have patents or pending patent applications covering subject matter described in this document. The furnishing of this document does not give you any license to these patents. You can send license inquiries, in writing, to:

*IBM Director of Licensing IBM Corporation North Castle Drive Armonk, NY 10504-1785 U.S.A.*

INTERNATIONAL BUSINESS MACHINES CORPORATION PROVIDES THIS PUBLICATION ″AS IS″ WITHOUT WARRANTY OF ANY KIND, EITHER EXPRESS OR IMPLIED, INCLUDING, BUT NOT LIMITED TO, THE IMPLIED WARRANTIES OF NON-INFRINGEMENT, MERCHANTABILITY OR FITNESS FOR A PARTICULAR PURPOSE. Some jurisdictions do not allow disclaimer of express or implied warranties in certain transactions, therefore, this statement may not apply to you.

This information could include technical inaccuracies or typographical errors. Changes are periodically made to the information herein; these changes will be incorporated in new editions of the publication. IBM may make improvements and/or changes in the product(s) and/or the program(s) described in this publication at any time without notice.

IBM may use or distribute any of the information you supply in any way it believes appropriate without incurring any obligation to you.

Any references in this publication to non-IBM Web sites are provided for convenience only and do not in any manner serve as an endorsement of those Web sites. The materials at those Web sites are not part of the materials for this IBM product, and use of those Web sites is at your own risk.

### **Trademarks**

The following terms are trademarks of the IBM Corporation in the United States or other countries or both:

IBM

HelpCenter

Microsoft and Windows are trademarks of Microsoft Corporation in the United States, other countries, or both.

Intel and Pentium are trademarks or registered trademarks of Intel Corporation in the United States, other countries, or both

<span id="page-43-0"></span>Other company, product, and service names may be trademarks or service marks of others.

### **Electronic emissions notices**

IBM Multi-Burner

### **Federal Communications Commission (FCC) statement**

**Note:** This equipment has been tested and found to comply with the limits for a Class B digital device, pursuant to Part 15 of the FCC Rules. These limits are designed to provide reasonable protection against harmful interference in a residential installation. This equipment generates, uses, and can radiate radio frequency energy and, if not installed and used in accordance with the instructions, may cause harmful interference to radio communications. However, there is no guarantee that interference will not occur in a particular installation. If this equipment does cause harmful interference to radio or television reception, which can be determined by turning the equipment off and on, the user is encouraged to try to correct the interference by one or more of the following measures:

- v Reorient or relocate the receiving antenna.
- v Increase the separation between the equipment and receiver.
- v Connect the equipment into an outlet on a circuit different from that to which the receiver is connected.
- v Consult an IBM authorized dealer or service representative for help.

Properly shielded and grounded cables and connectors must be used in order to meet FCC emission limits. Proper cables and connectors are available from IBM authorized dealers. IBM is not responsible for any radio or television interference caused by using other than recommended cables and connectors or by unauthorized changes or modifications to this equipment. Unauthorized changes or modifications could void the user's authority to operate the equipment.

This device complies with Part 15 of the FCC Rules. Operation is subject to the following two conditions: (1) this device may not cause harmful interference, and (2) this device must accept any interference received, including interference that may cause undesired operation.

Responsible party:

International Business Machines Corporation New Orchard Road Armonk, NY 10504 Telephone: 1-919-543-2193

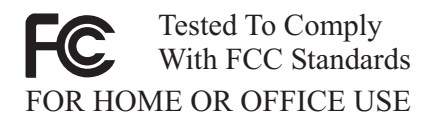

#### **Industry Canada Class B emission compliance statement**

This Class B digital apparatus complies with Canadian ICES-003.

#### **Avis de conformite a la reglementation d'Industrie Canada**

Cet appareil numérique de la classe B est conforme à la norme NMB-003 du Canada.

#### **Deutsche EMV-Direktive (electromagnetische Verträglichkeit)**

Zulassungbescheinigunglaut dem Deutschen Gesetz über die elektromagnetische Verträglichkeit von Geräten (EMVG) vom 30. August 1995 (bzw. der EMC EG Richtlinie 89/336):

Dieses Gerät ist berechtigt in Übereinstimmungmit dem Deutschen EMVG das EG-Konformitätszeichen - CE zu führen. Verantwortlich für die Konformitätserklärung nach Paragraph 5 des EMVG ist die:

IBM Deutschland Informationssysteme GmbH, 70548 Stuttgart.

Informationen in Hinsicht EMVG Paragraph 3 Abs. (2) 2:

Das Gerät erfüllt die Schutzanforderungen nach EN 50082-1 und EN 55022 Klasse B.

EN 50082-1 Hinweis:

<sup>T</sup>Wird dieses Gerät in einer industriellen Umgebung betrieben (wie in EN 50082-2 festgetlegt), dann kann es dabei eventuell gestört werden. In solch einem FA11 ist der Abstand bzw. die Abschirmungzu der industriellen Störquelle zu vergrößern.』

#### Anmerkung:

Um die Einhaltung des EMVG sicherzustellen sind die Geräte, wie in den IBM Handbüchern angegeben, zu installieren und zu betreiben.

#### **European Union - emission directive**

This product is in conformity with the protection requirements of EU Council Directive 89/366/ECC on the approximation of the laws of the Member States relating to electromagnetic compatibility.

IBM can not accept responsibility for any failure to satisfy the protection requirements resulting from a non-recommended modification of the product, including the fitting of non-IBM option cards.

This product has been tested and found to comply with the limits for Class B Information Technology Equipment according to European Standard EN 55022. The limits for Class B equipment were derived for typical residential environments to provide reasonable protection against interference with licensed communication devices.

#### **Union Européenne - Directive Conformité électromagnétique**

Ce produit est conforme aux exigences de protection de la Directive 89/336/EEC du Conseil de l'UE sur le rapprochement des lois des États membres en matière de compatibilité électromagnétique.

IBM ne peut accepter aucune responsabilité pour le manquement aux exigences de protection résultant d'une modification non recommandée du produit, y compris l'installation de cartes autres que les cartes IBM.

Ce produit a été testé et il satisfait les conditions de l'équipement informatique de Classe B en vertu de Standard européen EN 55022. Les conditions pour l'équipement de Classe B ont été définies en fonction d'un contexte résidentiel ordinaire afin de fournir une protection raisonnable contre l'interférence d'appareils de communication autorisés.

#### **Unione Europea - Directiva EMC (Conformidad électromagnética)**

Este producto satisface los requisitos de protección del Consejo de la UE, Directiva 89/336/CEE en lo que a la legislatura de los Estados Miembros sobre compatibilidad electromagnética se refiere.

IBM no puede aceptar responsabilidad alguna si este producto deja de satisfacer dichos requisitos de protección como resultado de una modificación no recomendada del producto, incluyendo el ajuste de tarjetas de opción que no sean IBM.

Este producto ha sido probado y satisface los límites para Equipos Informáticos Clase B de conformidad con el Estándar Europeo EN 55022. Los límites para los equipos de Clase B se han establecido para entornos residenciales típicos a fin de proporcionar una protección razonable contra las interferencias con dispositivos de comunicación licenciados.

#### **Union Europea - Normativa EMC**

Questo prodotto è conforme alle normative di protezione ai sensi della Direttiva del Consiglio dell'Unione Europea 89/336/CEE sull'armonizzazione legislativa degli stati membri in materia di compatibilità elettromagnetica.

IBM non accetta responsabilità alcuna per la mancata conformità alle normative di protezione dovuta a modifiche non consigliate al prodotto, compresa l'installazione di schede e componenti di marca diversa da IBM.

Le prove effettuate sul presente prodotto hanno accertato che esso rientra nei limiti stabiliti per le le apparecchiature di informatica Classe B ai sensi del Norma Europea EN 55022. I limiti delle apparecchiature della Classe B sono stati stabiliti al fine di fornire ragionevole protezione da interferenze mediante dispositivi di comunicazione in concessione in ambienti residenziali tipici.

이 기기는 가정용으로 전자파 적합등록을 한 기기로서 주거지역에서는 물론 모든 지역에서 사용할 수 있습니다.

この装置は、情報処理装置等電波障害自主規制協議会(VCCI)の基準に基づくクラスB情報技術装置です。この装置は、家庭環境で使用することを目的としていますが、この装置がラジオやテレビジョン受信機に近接して使用されると、受信障害を引き起こすことがあります。

**Japanese statement of compliance for products less than or equal to 20 A per phase**

高調波ガイドライン適合品

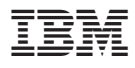

部品番号: 22P6972

Printed in Japan

(1P) P/N: 22P6972

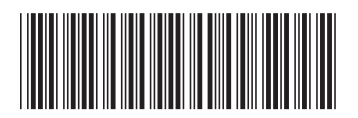

日本アイ・ビー・エム株式会社 〒106-8711 東京都港区六本木3-2-12